## **Process for verification and updation of Centralised Database for Corporate Bonds/ Debentures**

- 1. Submit the details of the user who will be accessing the database in the enclosed user ID creation form
- 2. NSDL will create and communicate the User ID and BP ID for log-in
- 3. Access the link [www.indiabondinfo.nsdl.com](http://www.indiabondinfo.nsdl.com/) in the Internet Browser for Centralised Database for Corporate Bonds/ Debentures.
- 4. Digital Signature Certificate (DSC) is required to be obtained for login. DSC issued by any of the following certification authorities are supported
	- i. e-Mudhra
	- ii. TCS
	- iii. (n) Code
	- iv. Safescrypt
	- v. VeriSign
- 5. Select "Login" on the screen. While login, provide User ID and login as Credit Rating Agency (CRA) and select the DSC of the user as informed at the time of User ID creation.
- 6. On Successful Login on the Home page, enter the ISIN or search the ISIN based on the name of the company.
- 7. ISIN details will be displayed. The ISIN details are provided under various tabs viz., Issuer Details, Instrument details, Credit rating details, etc. By default the Issuer details will be displayed. User can select the Instrument details for verification/updation of the details pertaining to the instrument of the ISIN.
- 8. User will verify the ISIN details along with the features of the instrument.
- 9. After verification, update the following by information under "Credit Rating Details" Tab by clicking on "Modify" button
	- a. Rating
	- b. Date of Credit Rating
	- c. Date of Rating Change (applicable in case of change in ratings)
- 10. CRAs shall verify the initial rating information provided by the Issuer in respect of the ISINs for the instrument. In case of any variation in credit rating after the initial rating confirmation in an ISIN, CRA shall update the revised rating within 3 working days.

CRAs shall also update the subsequent rating migrations information within one working day from the press release.

11. User will confirm the details after updating by attaching the DSC.

National Securities Depository Limited Trade World, 4th Floor, Kamala Mills Compound Senapati Bapat Marg, Lower Parel (W) Mumbai - 400 013. Tel No. (022) 2499 4200 ext 4480/4360/4588 Fax No. (022) 2499 4972 / 66608035 NSDL website: http:/[/www.nsdl.co.in](http://www.nsdl.co.in/)

## *CORPORATE BOND/DEBENTURE SYSTEM - USER CREATION FORM*

Date: \_\_\_\_\_\_\_\_\_\_\_\_\_\_

We hereby request you to register for *CORPORATE BOND/DEBENTURE SYSTEM* as per the details given below:

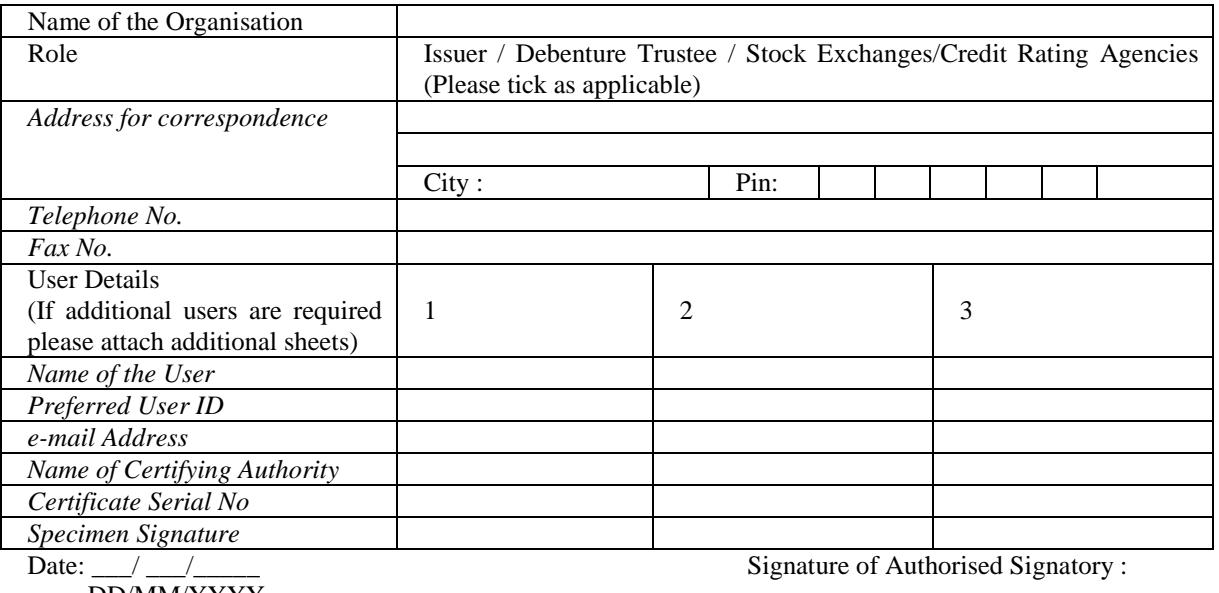

DD/MM/YYYY

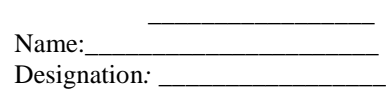

Place: \_\_\_\_\_\_\_\_\_\_\_\_\_\_\_\_\_\_\_\_\_ Seal/ Stamp of the organisation

Note:

1. Please attach a screen print of the Digital Signature Certificate issued to the User by the Certifying Authority

-------------------------------------------------------------------------------------------------------------------------------------------

- 2. Copy of Board resolution authorising user(s) as authorized signatory
- 3. Attach additional sheets in case additional users are required

## To be filled by NSDL

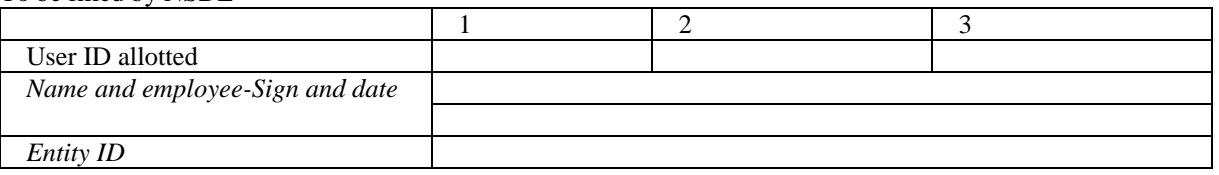